# DC-W80 Quick Start Guide WALL WARD WANNELL WARD QUICK START GUIDE

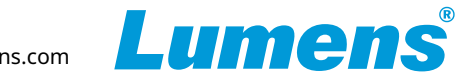

## **Important**

- \* Please activate your warranty: www.MyLumens.com/reg.
- To download the updated software, multilingual manuals, and Quick Start Guide, please visit Lumens™ website at: https://www.MyLumens.com/support.

### **1. Product Introduction**

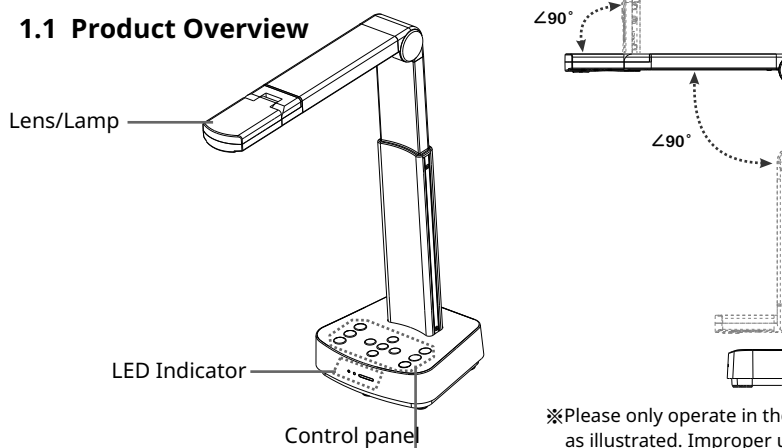

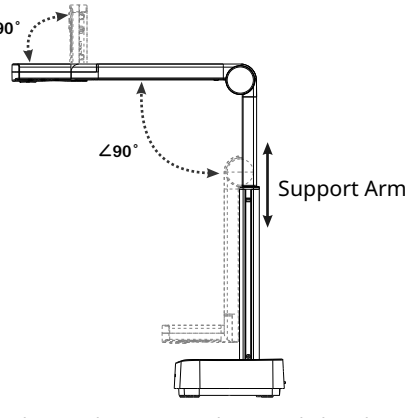

※Please only operate in the extended angles as illustrated. Improper usage may damage the machine.

#### **1.2 I/O Interface**

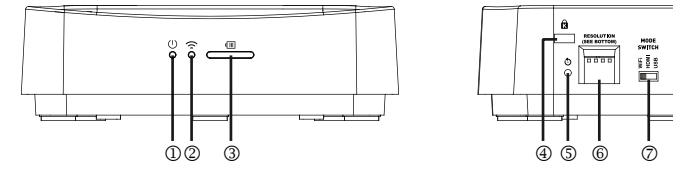

j **Power LED** Indicator

k **Wi-Fi LED** Indicator

l **Battery LED** Indicator

Ë 圇  $\circledcirc$   $\circledcirc$   $\circledcirc$ 

- m **Kensington** safety Lock
- n **Reset Button**
- o **DIP Switch** Setting
- p **Wi-Fi/HDMI/USB** mode switch button
- q **HDMI** output port
- r **USB Type**-**B** port

## **2. Installation and Connections**

**Connect to a projector, monitor or TV(HDTV)**

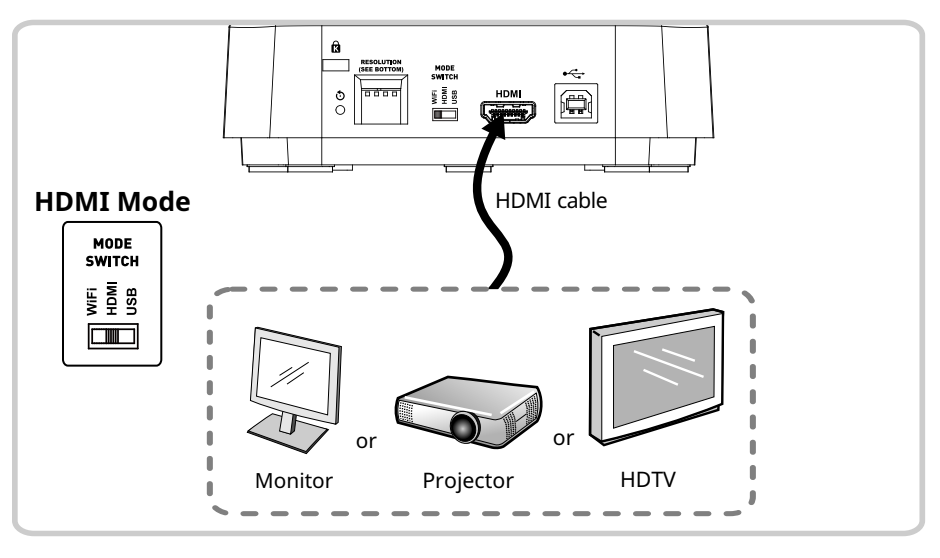

### ▼ Connecting to a computer and use Lumens<sup>M</sup> software

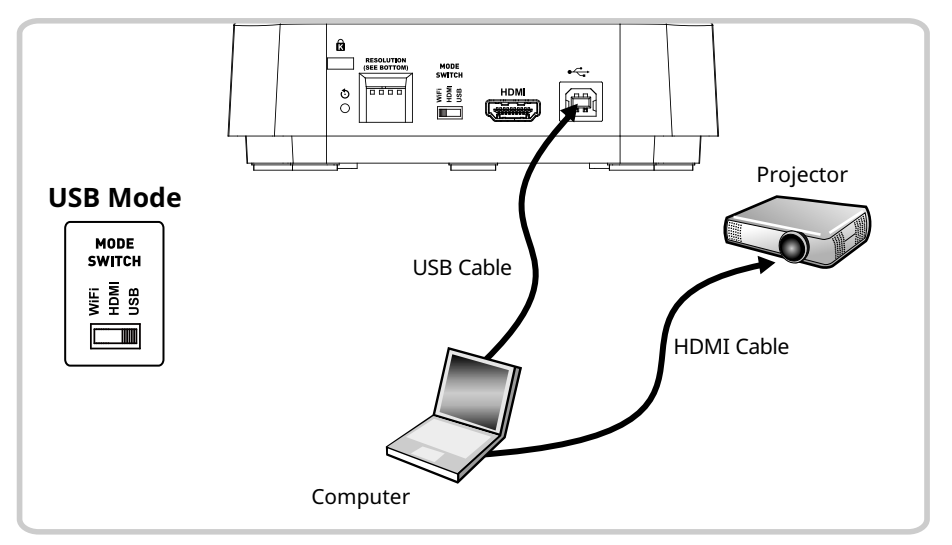

# **DC-W80** Quick Start Guide

www.MyLumens.com

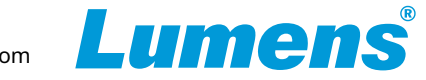

### Connecting to a computer and use Lumens<sup>™</sup> software

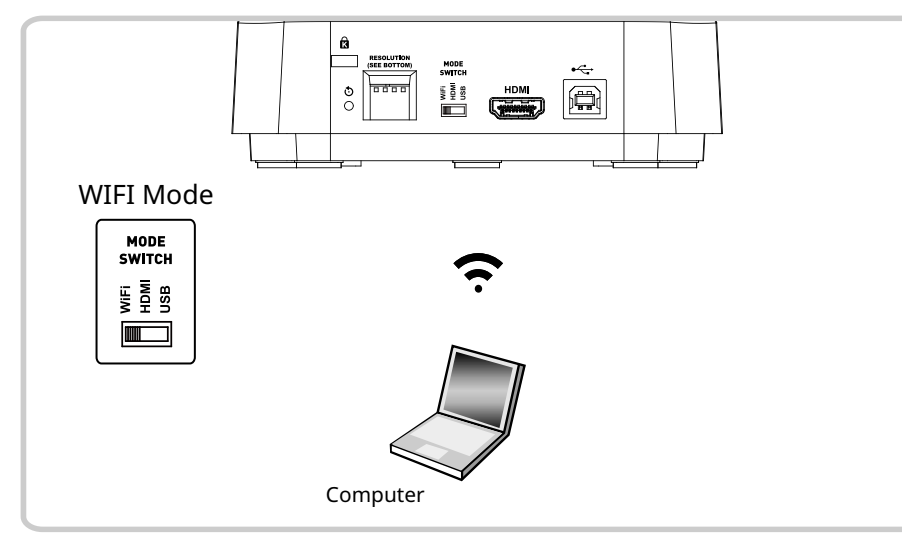

\* Please download the relevant software from Lumens website.

## **3. Wi-Fi Mode Connection Setting**

#### **3.1 Network connection**

- **1.** Switch to the Wi-Fi mode and the Wi-Fi LED indicator will be displayed in blue.
- **2.** Open the wireless network list on the computer.
- **3.** Select the [DC-W80\_5G\_xxxxxx] in the network list, and input the password for connection (default: 88889999) to start the connection.
- **\* xxxxxx**:**The last 6 digits of the MAC Address**

#### **3.2 Log in to the web page**

- **1.** Open the web browser, and enter the default IP [192.168.0.1] in the address bar.
- **2.** Enter the login account [admin] and default password [9999], and click Login.
- **3.** After logging to the web page, you can do the live preview and configure the settings on the web page.

### **4. Description of Battery Level**

- **1.** Press the Battery Check  $\blacksquare$  button on the control panel to display the current battery level status. The indicator light is green.
- **2.** Connect the USB cable and the flickering green light will indicate that it is charging.
- **3.** Description of Battery Level for Battery LED Indicator:

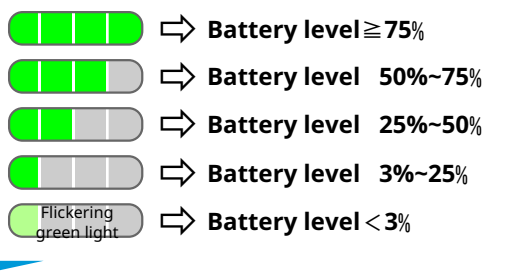

#### **5. Start Using**

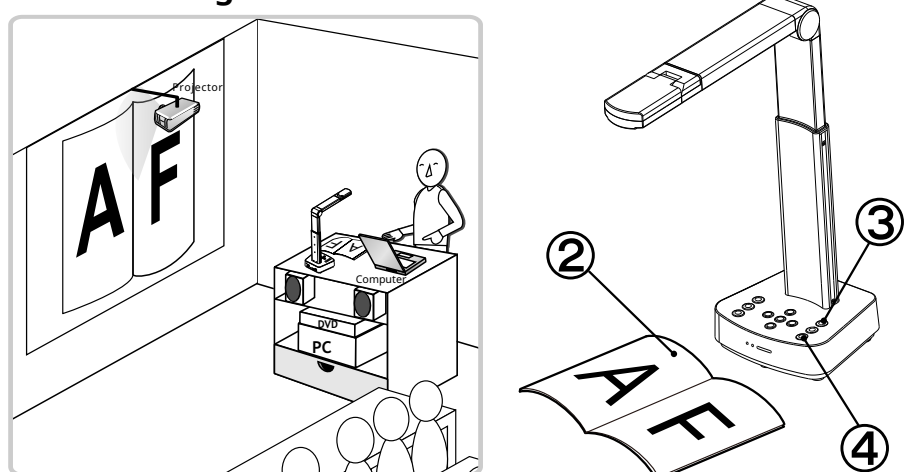

- $\Omega$  Charge for a recommended 10.5 hours prior to first-time operation. The device is fully charged when all the power bars are full and the green light is constant on.
- $\circled{2}$ Place an object to be displayed under the camera.
- ③ Turn on the power  $\left( \cup \right)$  and adjust the operation mode according to the connection method.
- 4 Adjust the support arm and lens to the appropriate positions.
- **5** Press [AUTO TUNE] **Allo** button to optimize the image.
- **6** You are ready to teach/present.